# 대한민국해군 AI 영상면접 사전 안내

안내사항

- · 본 면접은 영상을 촬영하여 면접을 진행하는 AI 영상면접 입니다.
- PC와 노트북을 이용하여 면접 응시를 진행하시기 바랍니다.
- · 만약 하단 '기기 장비 운영체제 최소 사양' 에 명시된 조건에 만족하는 PC 혹은 노트북이 없거나 하단 '장비' 에서 명시된 준비물에 문제가 있어 면접 진행이 어려울 경우, 모바일 앱을 통해 면접 응시가 가능합니다. (앱스토어/플레이스토어 '뷰인터HR' 검색)
- · 카메라와 마이크는 면접 진행하기 전 반드시 사전에 문제가 없는지 확인하시기 바랍니다.
- · 카메라와 마이크 체크는 면접 시작 전 '환경점검' 기간에 기기 테스트를 할 수 있습니다.

#### AI 영상면접 안내사항

- '환경점검 기간'은 AI 영상면접 응시 전에 장비에 문제가 없는지 확인하는 기간입니다. 해당 기간에 반드시 환경점검을 하여, 장비에 이상이 없는지 확인하시기 바랍니다.
- '환경점검'에는 기기점검과 영상점검을 진행합니다.
- '환경점검' 시 반드시 실전 면접장소와 동일한 환경에서 진행하시기 바랍니다.
- AI 영상면접 진행 일정을 반드시 꼭 확인하여 일정에 맞춰 AI영상면접 응시를 진행하시기 바랍니다.
- AI 영상면접은 최대 50분 소요됩니다. 이를 참고하셔서 종료시간 이전에 면접에 응시해주시기 바랍니다.

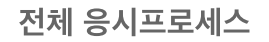

## 1. PC로 접속할 경우

환경점검이란? 카메라, 마이크 등의 기기점검 및 영상점검을 통해 면접응시가 가능한지 확인할 수 있습니다.

· 면접응시 직전에도 환경점검을 다시해야 합니다. · 면접응시 마감 전에는 서버가 혼잡할 수 있으니 여유있게 미리 응시하기 바랍니다.

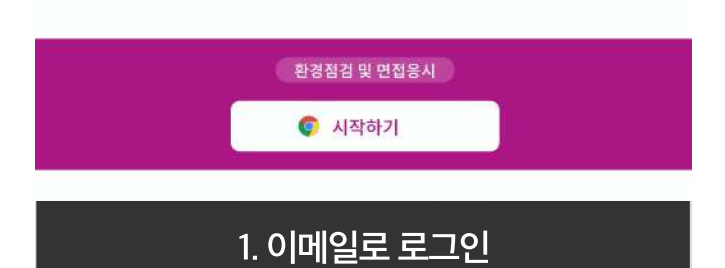

기기점검은 카메라와 마이크를 점검합니다.

2. 환경점검

환경점검 영상과 음성을 확인하고 응시에 참여하세요.

**O** BANERAY WORK SECTIO

3. 점검완료

e

**BAPI SURT** 

4. AI 영상면접

AI 영상면접을 시작합니다.

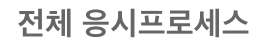

# 2. 모바일 앱으로 접속할 경우

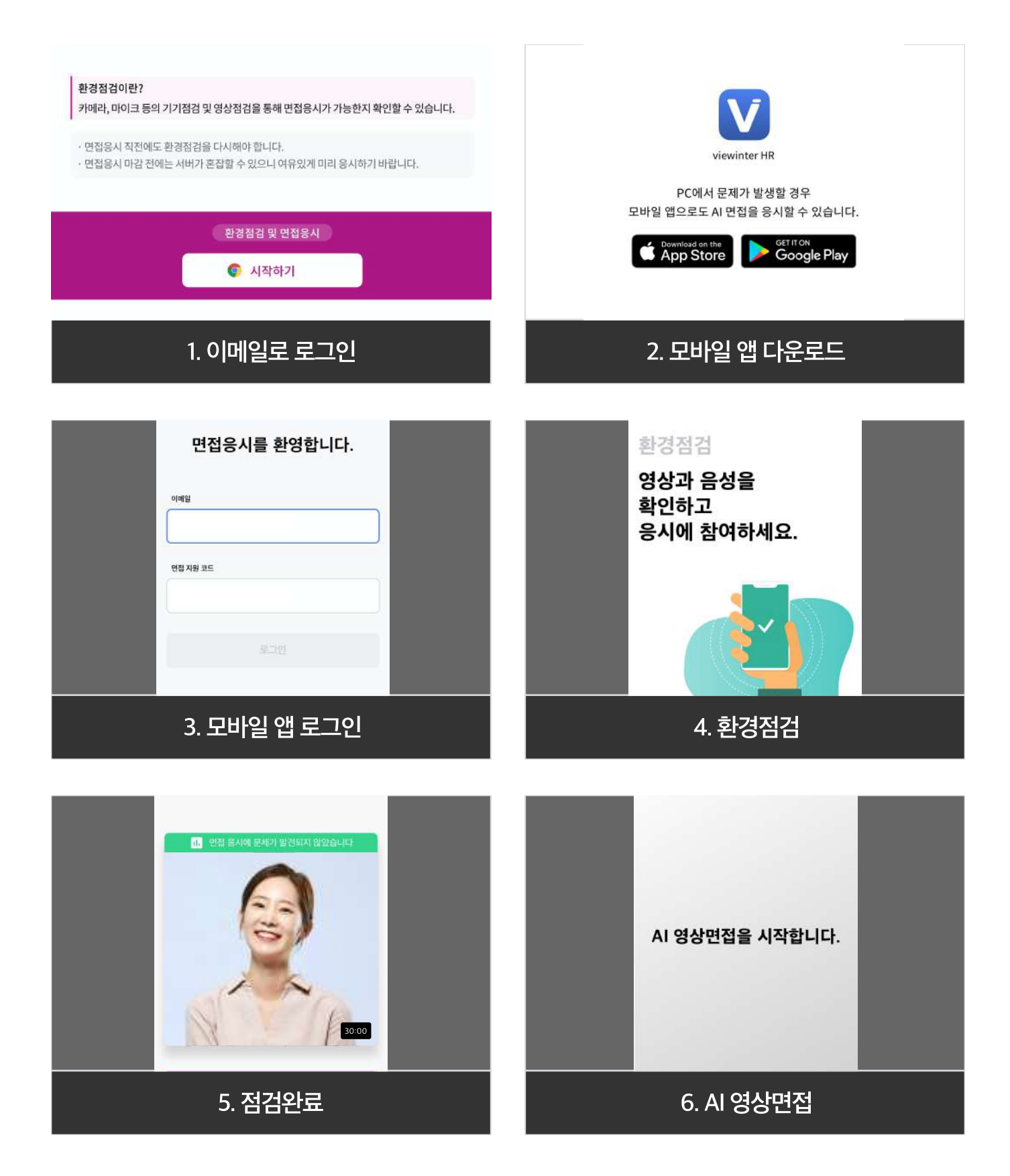

## 1. 장비

#### 준비물: PC 또는 노트북, 웹캠, 마이크(이어폰 권장)

본 면접은 PC 혹은 노트북을 사용하여 면접에 응시하는 것을 권장합니다. 단, 아래 조건을 만족하는 PC 혹은 노트북이 없거나 기기에 문제가 있어 면접 진행이 어려운 경우에는 모바일 앱을 통해 면접에 응시해주시기 바랍니다.

#### 기기 장비 운영체제 최소 사양 및 브라우저

#### Windows

- Windows 7, Windows 8, Windows 8.1, Windows 10 이상 (권장)
- iOS 필수 최소 사양: iOS 11 이상

#### Mac

- OS X Yosemite 10.10 이상
- PC를 이용한 온라인 면접은 반드시 크롬 브라우저(Chrome)에서만 응시 가능합니다.

크롬 외 웹브라우저에서는 응시가 불가능합니다.

보다 더 안정적인 면접 서비스 제공을 위한 것이니 양해 부탁드립니다.

 인터넷 브라우저 크롬 다운로드 방법은 인터넷에서 '크롬' 검색 혹은 '크롬 사이트'에서 무료로 다운로드 가능합니다.

- 크롬 웹브라우저를 반드시 최신 버전으로 업데이트해 주시기 바랍니다.
- 크롬 버전 확인 방법: 크롬 브라우저 상단 오른쪽에 세로 점3개가 있는 아이콘을 클릭 → '도움말' 클릭 → 'Chrome 정보' 클릭 → 응시환경(Chrome 버젼) 최신화
- 크롬 브라우저에서 카메라와 마이크 권한 허용으로 됐는지 확인 부탁드립니다.

#### 모바일 앱 응시 방법

- Android, IOS 필수 최소 사양: Android 7.0 이상 IOS 11 이상
- 다운로드 방법: 모바일 앱 다운로드는 면접응시 코드 아래 링크를 클릭하여 다운로드를 받거나, 앱스토어에서 "뷰인터HR" 을 검색하여 다운로드 받으시면 됩니다.(앱스토어/플레이스토어 '뷰인터HR' 검색)
- 유의사항: 모바일 앱으로 면접을 응시할 경우 기기가 움직이지 않도록 반드시 거치대로 기기를 고정 후 응시하시길 바랍니다. 또한 응시 도중 전화가 걸려오지 않도록 반드시 '비행기 모드' & '와이파이' 연결상태에 서만 진행 해주시길 바랍니다.
- 면접 응시 도중 재난문자 수신 시 면접에 지장을 줄 수 있으니 해당 시간 동안 재난문자는 미수신으로 변경을 권장드립니다.

### 2. 녹화 환경

#### 주변 환경

• 하단 내용 참고 후 주변 환경을 반드시 확인해주시기 바랍니다.

#### 1.

조명이 너무 밝거나, 혹은 너무 어두울 경우 화면에서 얼굴인식이 어려울 수 있습니다. 사전에 조명을 확인하여 화면에 본인의 얼굴이 정상적으로 나오는지 확인해주세요.

#### 2.

주변 소음이 클 경우 음성인식이 어려울 수 있습니다. 사전에 주변을 확인하여 본인의 목소리가 또렷하게 녹음이 되는지 확인해주세요.

#### 3.

뒷배경이 너무 혼잡스러울 경우 영상 분석 시 영향을 미칠 수 있습니다. 최대한 뒷배경은 깔끔하고 단조로운 배경으로 선택해주시기 바랍니다.

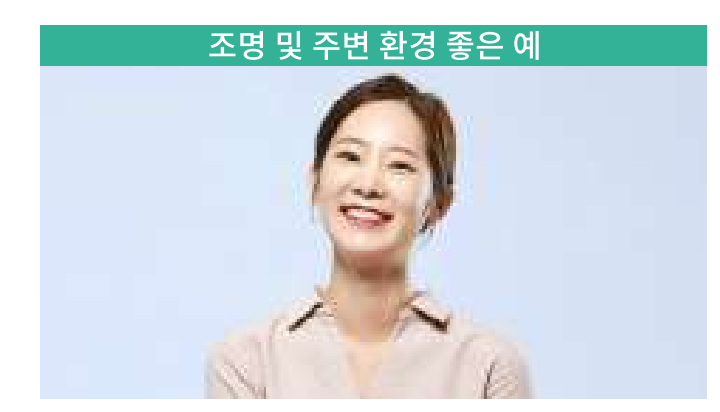

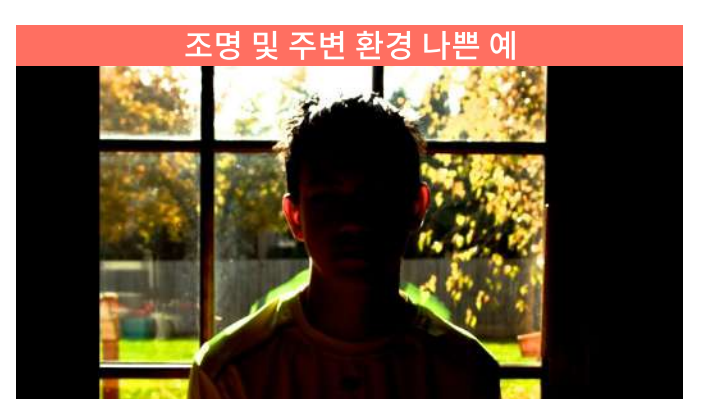

#### 인터넷 환경

• 사전에 네트워크 상태를 확인 후, 안정된 네트워크 상태에서 면접을 진행해 주시기 바랍니다.

• 유선 인터넷 환경을 권장합니다. 공공 무선 인터넷 (와이파이 혹은 핫스팟 연결)환경은 네트워크 상태가 불안하 여

연결이 끊길 수도 있습니다. (예: 학교, 카페 등)

연결이 끊길 경우, 응시가 중지될 수 있으니 유선 인터넷 환경에서 면접을 진행하시기 권장합니다.

### 3. 복장

#### 복장

• 깔끔하고 단정한 사복차림으로 면접을 진행해주세요. (정장금지)

#### 용모

- 얼굴인식을 위해 마스크는 벗고 촬영해주시고, 장신구 착용은 지양 해주세요.
- 안경을 착용하는 것은 얼굴인식에 큰 영향을 미치지 않습니다. 다만, 다음과 같은 안경 착용은 얼굴인식이 어려울 수 있으니, 주의해주시기 바랍니다.

#### 얼굴의 절반 이상을 가리는 큰 안경

안경테가 너무 두꺼워 얼굴을 가리는 안경

안경렌즈에 컬러가 있어 동공이 잘 보이지 않는 안경 (예시: 선글라스)

#### 자세

- 자세는 얼굴이 화면 정중앙에 올 수 있도록 꼭 맞춰 주세요. 그리고 정자세로 상반신까지 나올 수 있도록 자세를 유지하여 주시기 바랍니다.
- 시선은 카메라 위치를 보고 진행하시면 됩니다. 시선을 카메라 혹은 모니터 화면이 아닌 다른 곳에 두고 면접을 진행할 경우, 면접 평가에 영향을 미치므로 시선 처리는 가급적 카메라를 바라보고 진행해주시기 바랍니다.
- 손동작 같은 제스처를 사용하여 답변을 해도 괜찮습니다. 단, 지나친 제스처로 얼굴을 가릴 경우, 얼굴인식이 제대로 안 될 수 있으니 이 점은 고려해주시기 바랍니다.

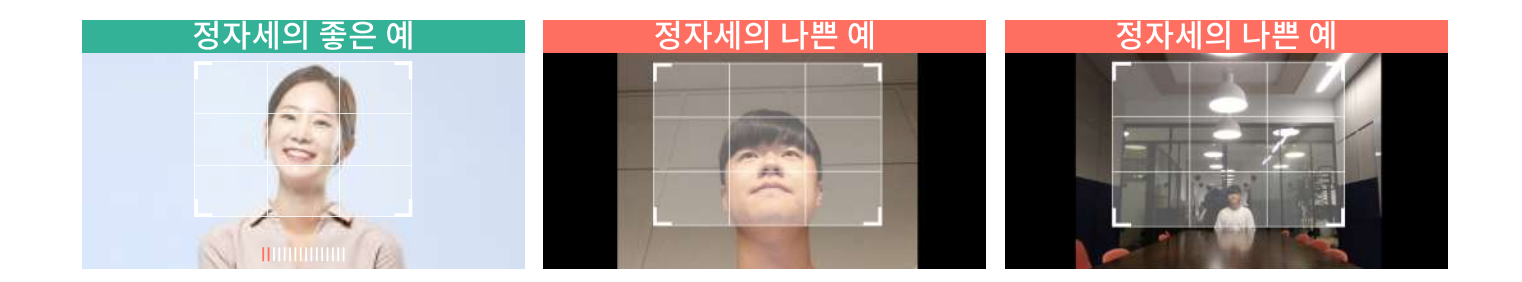

면접 시작하기 전에 환경 점검 테스트가 있습니다. 해당 단계를 통해 장비가 정상적으로 작동하는지 꼼꼼하게 확인 부탁드립니다.

• 면접 보기 전 면접 환경 테스트가 있나요?

면접 환경점검 3단계 중 영상 점검 단계에서 짧게 영상을 촬영 할 수 있습니다.

• 면접 보기 전에 연습할 수 있나요?

인터넷 끊김, 시스템 멈춤 단, 개인의 실수로 면접 도중 면접을 중단할 경우 응시로그가 기록됩니다. 면접이 원활히 진행될 수 있도록 신중히 진행하시기 바랍니다.

예시

비정상적인 오류로 면접 진행이 강제 종료가 될 경우 모든 프로그램을 종료한 후 재접속 부탁드립니다. 재접속 후, 다시 로그인을 하시면 종료된 시점부터 이어서 진행됩니다.

• 비정상적인 오류로 면접이 중단되었는데, 재응시가 가능한가요?

면접 소요 시간은 총 50분 내외입니다. 해당 소요시간을 고려해 면접에 응시해주시기 바랍니다.

• 면접 소요 시간은 얼마나 걸리나요?

응시 마감 시간 이후에는 면접 진행이 불가능합니다. 반드시 응시 마감 시간 이내에 면접을 진행해주세요.

• 응시 마감 시간 이후에도 면접을 볼 수 있나요?

## 4. 기타

8

아니요. 스마트폰은 가능하나 태플릿 PC는 불가능합니다.

• 태블릿PC도 사용 가능한가요?

내장 마이크 경우 하울링이 크거나 소리가 작게 들릴 수 있습니다. 마이크 기능이 탑재되어 있는 이어폰으로 사용하시기 권장 드립니다.

• 마이크가 하울링이 크고 소리가 작게 들립니다.

너무 과하거나 너무 화려한 액세서리 혹은 메이크업 일 경우 면접에 영향을 미칩니다. 실제 대면 면접이라고 생각하시고 면접에 임해주시기 바랍니다.

• 액세서리 혹은 메이크업도 면접에 영향을 미치나요?

답변지를 보고 읽을 경우 면접 평가에 영향을 미칩니다. 실제 대면 면접이라고 생각하셔서 면접에 임하여 주시기 바랍니다.

• 답변을 미리 준비해서 읽는 것도 가능한가요? 한다면 응시에 불이익을 받나요?

불가능합니다. 면접은 단 1번만 진행됩니다. 따라서 신중히 면접에 응시해주시기 바랍니다.

• 면접 응시 완료 후, 재응시가 가능한가요?

• 장비 점검에서 카메라 또는 마이크 연결이 안되는 경우에는 어떻게 해야 하나요?

- ① 카메라 인식이 안되는 경우에는 PC 혹은 노트북을 재부팅 하시고 다시 접속하시기 바랍니다. 다른 프로그램이 실행되어 있는 상태에서 면접에 응시할 경우, 카메라 인식이 되지 않을 수 있습니다. 따라서 AI영상면접을 응시하기 전에 반드시 모든 프로그램을 종료하고 면접을 진행하시기 바랍니다.
- ② 크롬 버전을 확인하시고, 최신 버전으로 업데이트해주시기 바랍니다. (https://www.google.com/intl/ko/chrome/)
- ③ [제어판] [하드웨어 및 소리] [장치관리자]에서 오디오 및 카메라 장치 연결/인식 상태를 확인해주세요.
- ④ 크롬 [설정-고급] [개인정보 및 보안] [사이트 설정] [카메라] 및 [마이크]에서 장치가 '액세스하기 전에 확인(권장) 상태가 활성화되어 있는지 확인합니다. 추가적으로 하단에 면접 응시 사이트가 허용된 사이트로 등록되어 있는지 확인합니다.
- · 외부로 출력되는 스피커/마이크를 사용할 경우, 하울링(소리증폭현상)이 발생할 수 있으므로 마이크 기능이 있는 이어폰을 사용하시기 바랍니다.
- · 헤드셋을 사용해도 괜찮습니다. 다만 헤드셋이 본인의 얼굴을 가리지 않도록 주의해주세요.
- · 카메라 혹은 마이크 권한 요청 메시지창이 나오면 꼭 허용해주세요.
- · 카메라 인식이 안되는 경우에는 재부팅을 하시고 다시 접속하시기 바랍니다. 다른 프로그램이 실행되어 있는 상태에서 면접을 응시할 경우, 카메라 인식이 되지 않을 수 있습니다.
- · 사전에 네트워크 상태를 확인하여, 안정된 네트워크 상태에서 면접을 진행해주세요.
- · 유선인터넷 환경을 권장합니다. 무선인터넷 (와이파이 혹은 핫스팟 연결)환경은 네트워크 상태가 불안하여 연결이 끊길 수도 있습니다. 연결이 끊길 경우, 응시가 중지될 수 있으니 반드시 유선인터넷 환경에서 면접을 진행하시기 바랍니다.

· 응시하기 전에 반드시 면접 웹페이지를 제외한 모든 프로그램 및 웹페이지를 종료하고 AI 영상면접을 진행하시기 바랍니다. (카메라 혹은 마이크 인식이 되지 않을 수 있습니다.)